## **Pierwsze logowanie do dziennika elektronicznego Uonet+**

**Adres witryny do logowania:**

## <https://uonetplus.vulcan.net.pl/powiatsanocki>

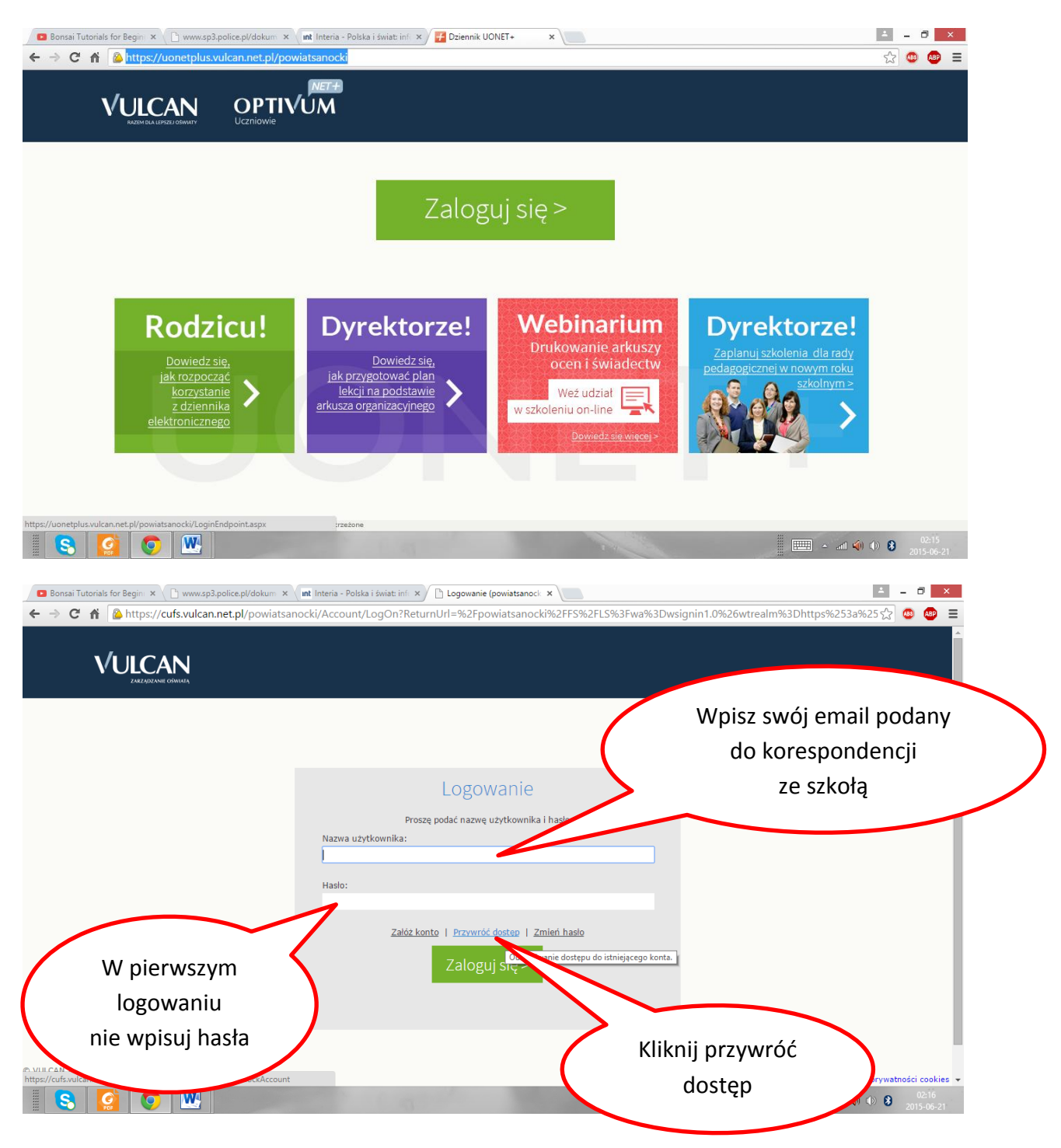

## **Wpisz ponownie e-mail i wykonaj czynności potwierdzające, że nie jesteś robotem**

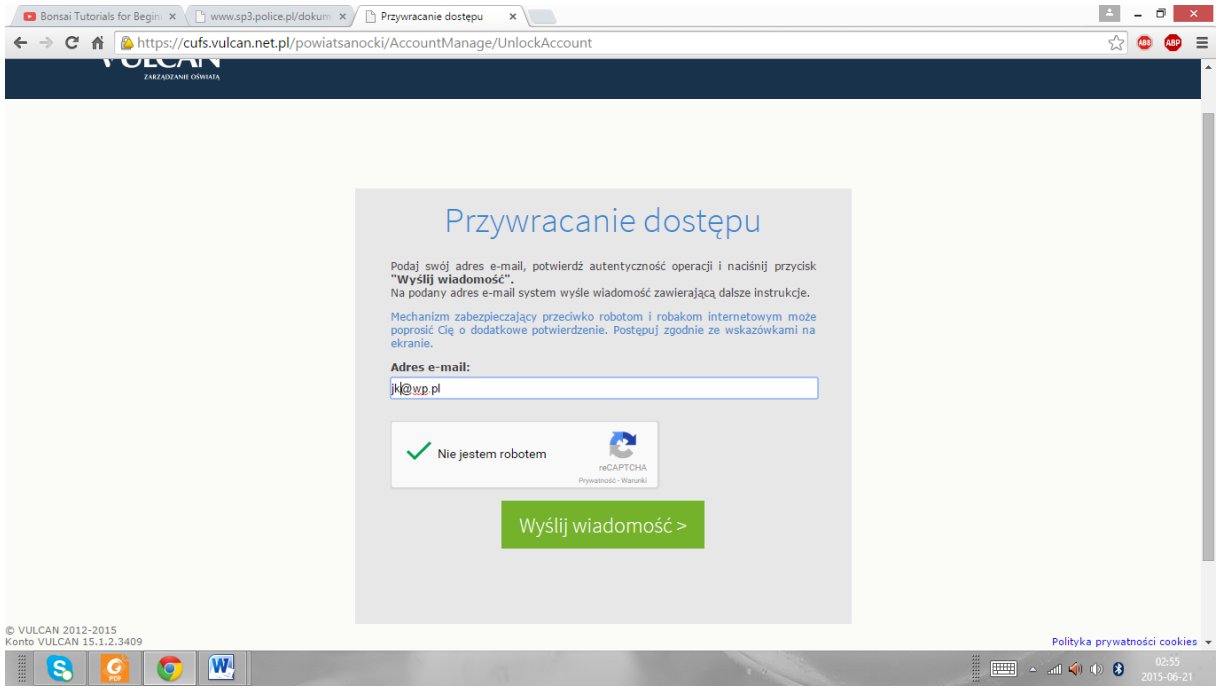

## **Na podany do korespondencji ze szkołą twój e-mail otrzymasz link aktywacyjny**

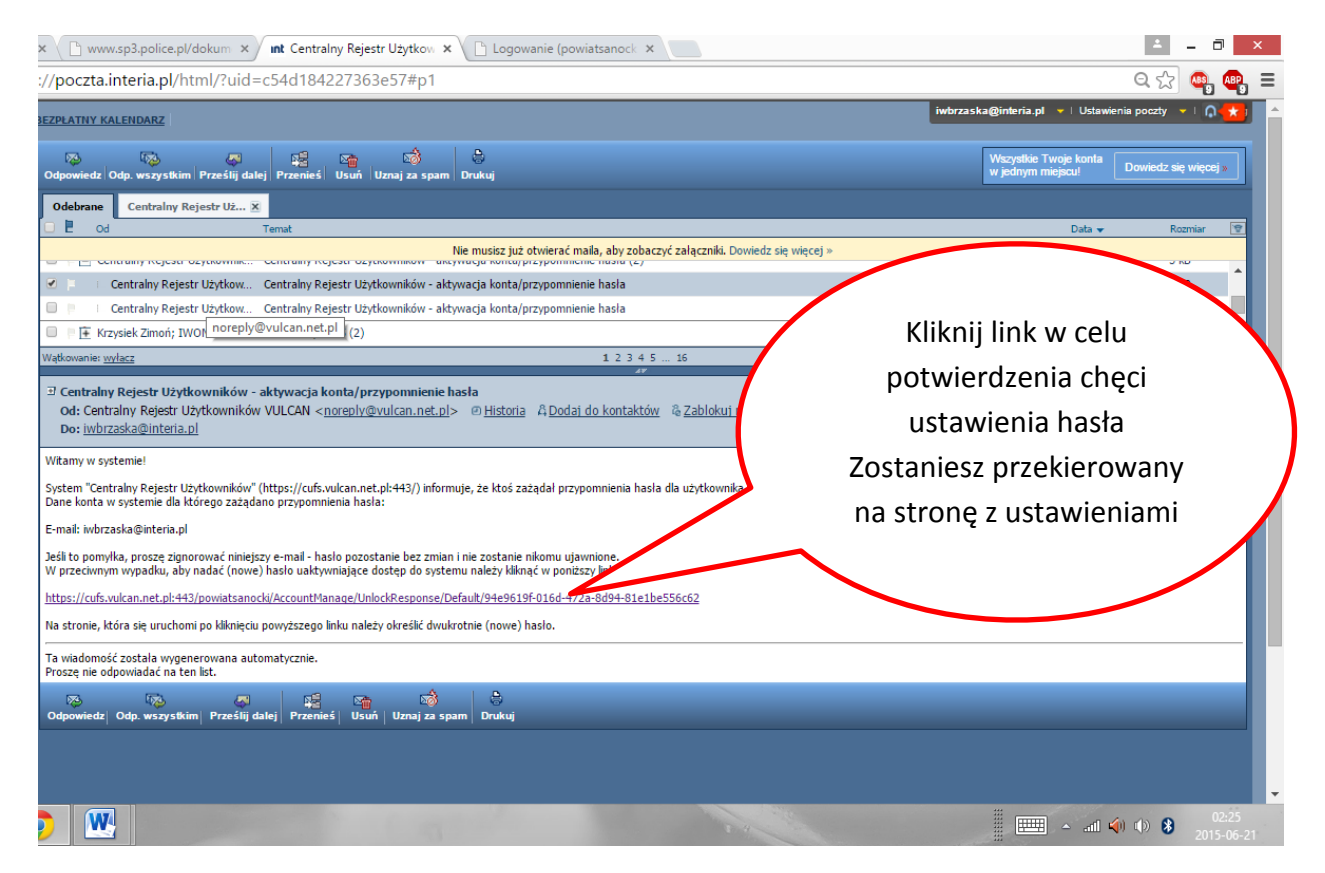

**Po przekierowaniu ustaw swoje hasło logowania do systemu**

**Hasło powinno zawierać co najmniej:** 

**1Dużą literę, 1 cyfrę, 1 znak specjalny (np. #!\$)**

**System wymusza zmianę hasła co ok. 60 dni**

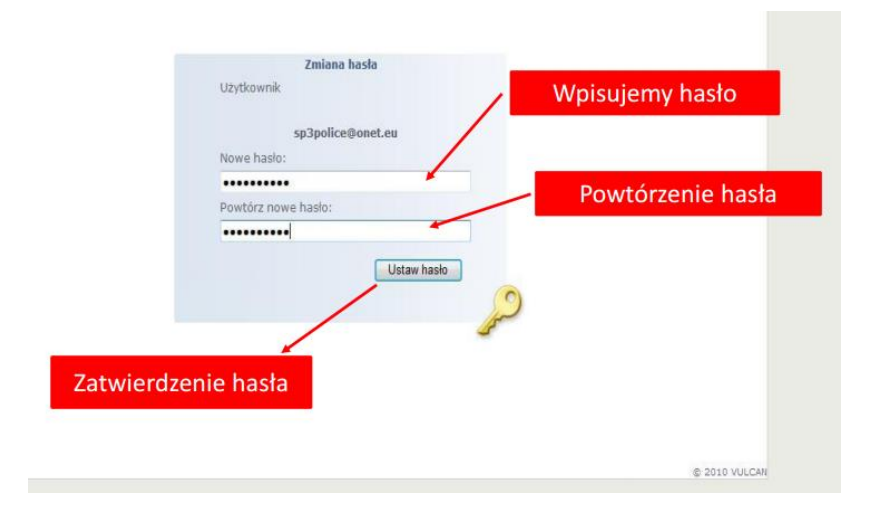

**Następnie ponownie wybierz stronę** 

<https://uonetplus.vulcan.net.pl/powiatsanocki>

**i zaloguj się używając swojego e-maila i ustawionego przez siebie hasła**

**W razie wątpliwości skonsultuj się ze szkolnym administratorem systemu (IB,TP,MG,KF)**